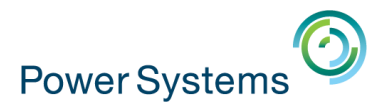

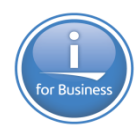

10 et 11 mai 2016 - IBM Client Center de Bois-Colombes

**Volubis.fr**

**Conseil et formation sur OS/400, I5/OS puis IBM i depuis 1994 !**

**Dans nos locaux, vos locaux ou par Internet**

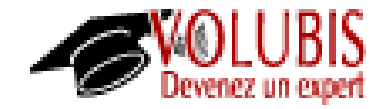

Christian Massé – Volubis cmasse@volubis.fr

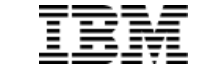

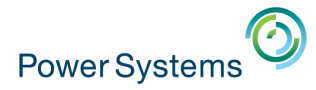

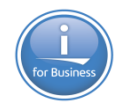

10 et 11 mai 2016 – IBM Client Center de Bois-Colombes

Volubis.fr

Base de connaissance depuis 1995 (plus de 500 cours)

Cours en ligne (accessibles en mode « replay »)

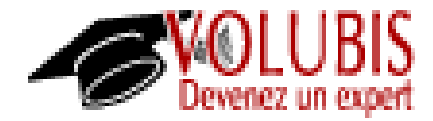

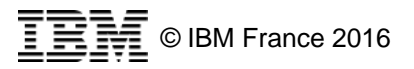

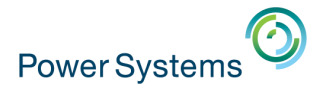

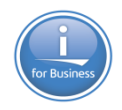

10 et 11 mai 2016 – IBM Client Center de Bois-Colombes

#### Session 19 : Nouveautés DB2 for i 2015-2016 au fil de l'eau

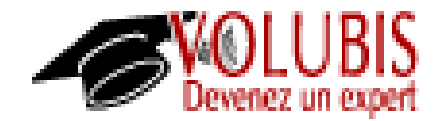

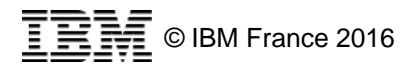

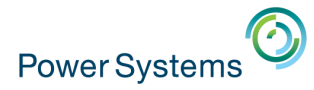

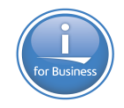

#### 10 et 11 mai 2016 – IBM Client Center de Bois-Colombes

### 7.2 (TR2)

•Disponible depuis Mai 2015

#### •CREATE **OR REPLACE** TABLE

.../...

ON REPLACE PRESERVE ALL ROWS (dft) *Toutes les lignes sont conservées, des colonnes peuvent être ajoutées ou retirées*

ON REPLACE PRESERVE ROWS *Toutes les lignes sont conservées (sauf suppression d'une plage de valeurs sur une table partitionnée) des colonnes peuvent être ajoutées ou retirées*

ON REPLACE DELETE ROWS *Toutes les lignes sont détruites, les triggers « delete » ne sont pas appelés*

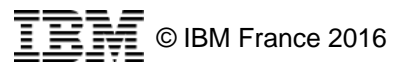

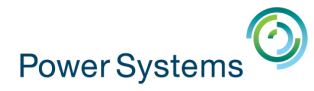

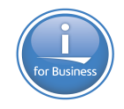

10 et 11 mai 2016 – IBM Client Center de Bois-Colombes

# 7.2 (TR3)

•Disponible depuis Novembre 2015

•LIMIT x OFFSET y

•permet de récupérer un **extrait** du résultat produit par un SELECT

•*(on saute les Y premières lignes, pour aller à la ligne Y+1)* 

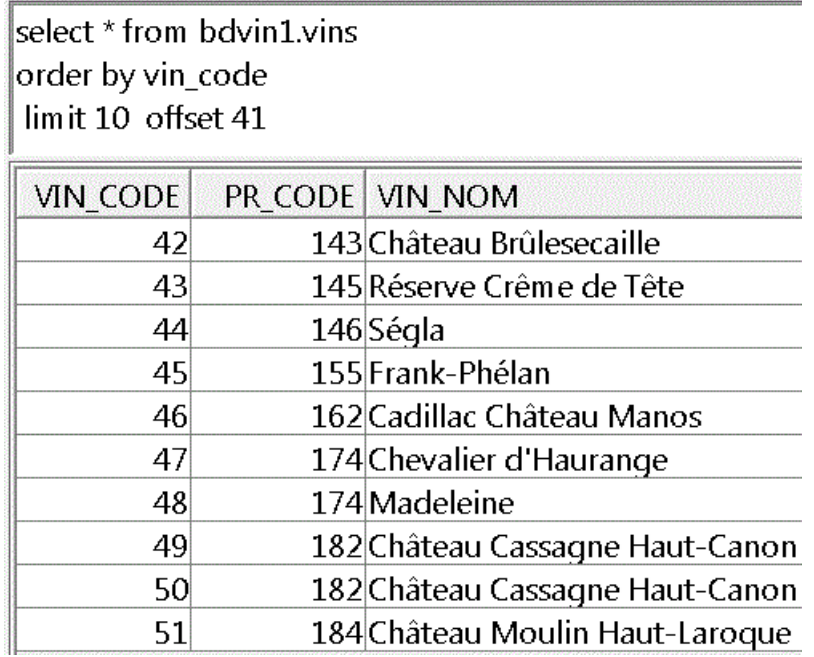

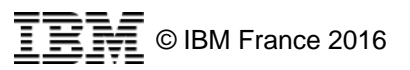

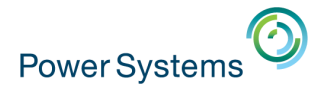

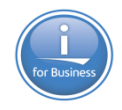

# 10 et 11 mai 2016 – IBM Client Center de Bois-Colombes 7.2 (TR3)

•Nouvelles fonctions

•LOCATE\_IN\_STRING, recherche la *énième* occurrence d'un chaîne

```
-- cherche le deuxième o (à partir du caractère 1)
values locate_in_string('Bonjour', 'o', 1, 2)
     00001
```
•OVERLAY, Remplace une chaîne (à une position donnée) par une autre

[values overlay('DB2 sur x est une des meilleures base de données', 'IBMi', 9

00001

5

DB2 sur IBMi est une des meilleures base de données

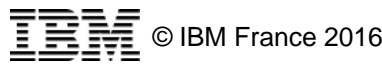

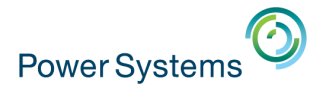

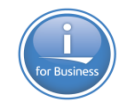

# 10 et 11 mai 2016 – IBM Client Center de Bois-Colombes 7.2 (TR3)

•EVI Only Access

•S'il existe un index EVI pour chaque colonne retournée, SQE n'utilisent que des index EVI, y compris pour faire la projection (liste des colonnes)

Cette technique, nommé EVI Only Access est automatique en 7.2.

•Les index EVI doivent tenir en mémoire Les index ne doivent porter que sur une seule colonne •**Toutes** les colonnes du SELECT doivent avoir un index EVI.

*Avant* 

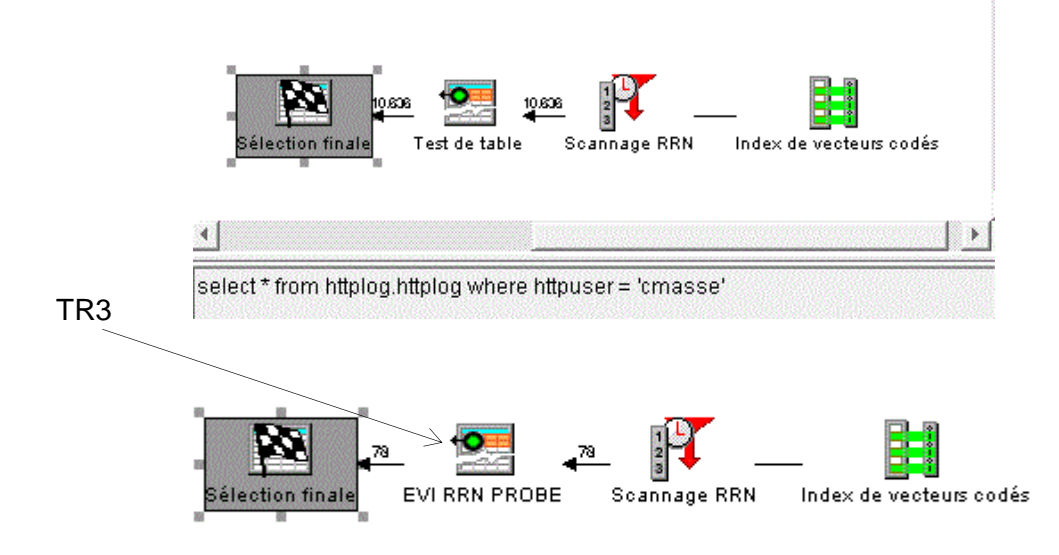

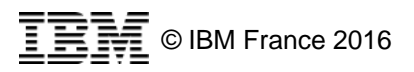

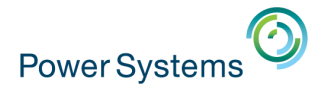

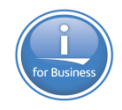

10 et 11 mai 2016 – IBM Client Center de Bois-Colombes

# 7.2 (TR4)

•Fonctions modifiées

•TIMESTAMP\_FORMAT, accepte désormais

•AP/PM

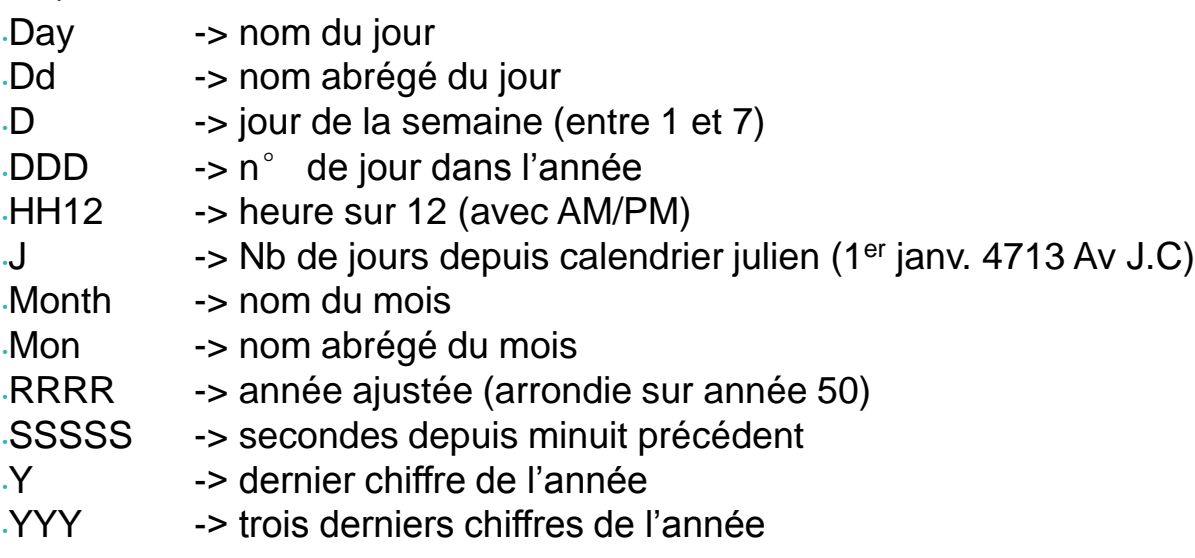

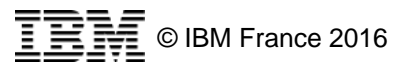

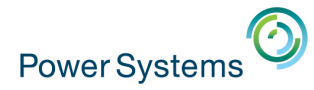

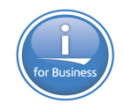

10 et 11 mai 2016 – IBM Client Center de Bois-Colombes

# 7.2 (TR4)

•Fonctions modifiées

•VARCHAR\_FORMAT

• accepte désormais de transformer du numérique en VARCHAR

•ROUNDED

•Accepte désormais de travailler avec un seul argument, l'arrondi se fait sur la partie entière

•TRUNCATE

•Accepte désormais de travailler avec un seul argument, la troncature se fait sur la partie entière

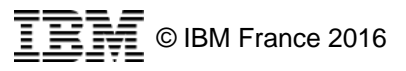

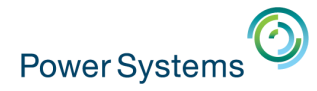

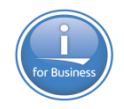

# 10 et 11 mai 2016 – IBM Client Center de Bois-Colombes 7.2 (TR4)

•Services (DB2 for I service) améliorés

Des informations supplémentaires sont retournées, pour

- [QSYS2.DISPLAY\\_JOURNAL\(\)](https://www.ibm.com/developerworks/community/wikis/home/wiki/IBM i Technology Updates/page/DISPLAY_JOURNAL (easier searches of Audit Journal))
- [QSYS2.OBJECT\\_STATISTICS\(\)](https://www.ibm.com/developerworks/community/wikis/home/wiki/IBM i Technology Updates/page/QSYS2.Object_Statistics table function ease of use)
- [QSYS2.NETSTAT\\_INFO](https://www.ibm.com/developerworks/community/wikis/home?lang=en)
- [QSYS2.NETSTAT\\_INTERFACE\\_INFO](https://www.ibm.com/developerworks/community/wikis/home?lang=en)
- [QSYS2.NETSTAT\\_JOB\\_INFO](https://www.ibm.com/developerworks/community/wikis/home?lang=en)
- [QSYS2.NETSTAT\\_ROUTE\\_INFO](https://www.ibm.com/developerworks/community/wikis/home?lang=en)
- [QSYS2.SERVER\\_SBS\\_ROUTING](https://www.ibm.com/developerworks/community/wikis/home?lang=en)
- [QSYS2.SYSLIMITS](https://www.ibm.com/developerworks/community/wikis/home/wiki/IBM i Technology Updates/page/Tracking Important System Limits)

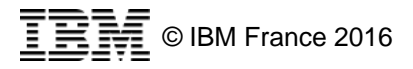

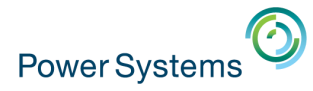

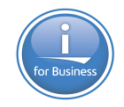

# 10 et 11 mai 2016 – IBM Client Center de Bois-Colombes 7.2 (TR4)

#### •Services (DB2 for I service) améliorés

La procédure stockée SET\_SERVER\_SBS\_ROUTING permettant de re-router un job serveur vers un sous-système, admet maintenant :

•le profil

•le Job serveur

•QRWTSRVR (DRDA/DDM)

•QZDASOINIT (ODBC/JDBC)

•**QZRCSRVS** (TR3 : Serveur de commandes à distance)

•**QZSCSRVS** (TR4 : central)

•**QZHQSSRV** (TR4 : Data Queue)

•**QPWFSERVSO** (TR4 : partage de fichiers)

•**QNPSERVS** (TR4 : partage d'imprimante)

•le sous-système

#### •**allow rollover**

• YES comme avant, si le sous-système ne peux pas prendre le JOB, il va dans QUSRWRK

•NO, si le sous-système ne peux pas prendre le JOB, il ne démarre pas

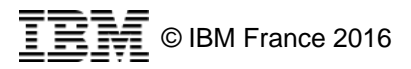

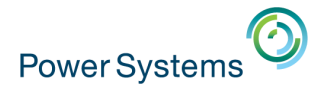

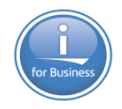

10 et 11 mai 2016 – IBM Client Center de Bois-Colombes 7.2 (TR4)

•Services (DB2 for I service) , nouveaux services

 [QSYS2.ENVIRONMENT\\_VARIABLE\\_INFO](https://www.ibm.com/developerworks/community/wikis/home?lang=en) Donne la liste des variables d'environnement (WRKENVVAR)

 [QSYS2.OUTPUT\\_QUEUE\\_INFO](https://www.ibm.com/developerworks/community/wikis/home?lang=en) Donne la liste des OUTQ ( WRKOUTQ)

[QSYS2.SERVICES\\_INFO](https://www.ibm.com/developerworks/community/wikis/home?lang=en)

– Donne la liste des services

Un service qui donne la liste des services, il fallait y penser ;-)

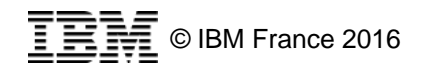

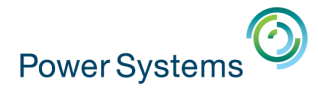

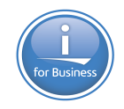

10 et 11 mai 2016 – IBM Client Center de Bois-Colombes

7.2 (TR4)

•Nouvelle option dans QAQQINI, favorisant la modification d'une base en production.

#### •**ALLOW\_DDL\_CHANGES\_WHILE\_OPEN**

•**\*YES**

•**Possibilité d'ajouter un trigger (CREATE TRIGGER ou ADDPFTRG) sur une table en cours d'utilisation**

#### •**\*NO**

**Aucun ajout de trigger n'est autorisé quand un fichier est en cours d'utilisation, vous recevez SQL0913** 

*(qui maintenant contient les coordonnées du JOB qui lock)*

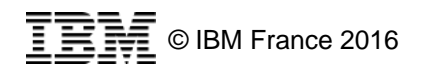

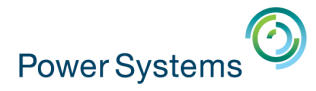

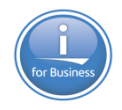

10 et 11 mai 2016 – IBM Client Center de Bois-Colombes

# 7.2 (TR4)

- Nouvelles variables globales
	- . PROCESS\_ID
	- THREAD\_ID

Automatiquement renseignées, en lecture seule

– Rappel JOB\_NAME (déjà disponible en TR1)

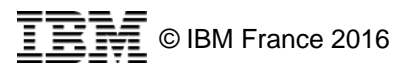

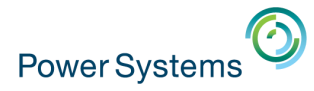

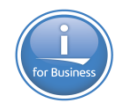

#### 10 et 11 mai 2016 – IBM Client Center de Bois-Colombes

7.3

•Nouvelle version annoncée le 12 Avril

•La plupart des nouveautés sont liées à SQL

•**Belle** version SQL

•Tables temporelles

•Champs auto-renseignés (Audit)

•Nombreuses fonctions OLAP

•Nombreuses fonctions de stat

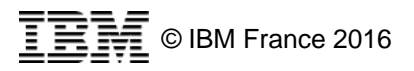

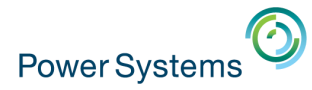

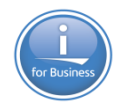

10 et 11 mai 2016 – IBM Client Center de Bois-Colombes

V7.3

**DB2** 

– Nouvelles possibilités pour la clause GENERATED ALWAYS

- **AS**
- **DATA CHANGE OPERATION**
	- **U**
	- **I**
	- **D**
- **« Registre »**

 **CURRENT CLIENT\_ACCTNG CURRENT CLIENT\_APPLNAME CURRENT CLIENT\_PROGRAMID CURRENT CLIENT\_USERID CURRENT CLIENT\_WRKSTNNAME CURRENT SERVER SESSION\_USER USER** 

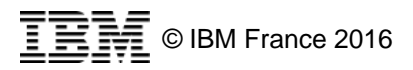

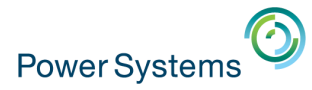

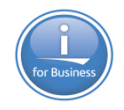

10 et 11 mai 2016 – IBM Client Center de Bois-Colombes

V7.3

- $\blacksquare$  DB2
	- Nouvelles possibilités pour la clause GENERATED ALWAYS
		- **AS**
			- **« variable globale »**

**QSYS2.JOB\_NAME QSYS2.SERVER\_MODE\_JOB\_NAME SYSIBM.CLIENT\_HOST SYSIBM.CLIENT\_IPADDR SYSIBM.CLIENT\_PORT SYSIBM.PACKAGE\_NAME SYSIBM.PACKAGE\_SCHEMA SYSIBM.PACKAGE\_VERSION SYSIBM.ROUTINE\_SCHEMA SYSIBM.ROUTINE\_SPECIFIC\_NAME SYSIBM.ROUTINE\_TYPE**

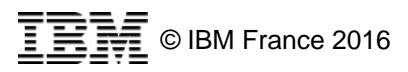

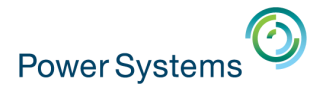

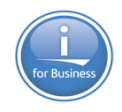

#### 10 et 11 mai 2016 – IBM Client Center de Bois-Colombes

#### V7.3

 $\blacksquare$  DB2

– Table temporelle : historisation automatique

```
create table volubis.clients 
(nocli int as identity, 
 nomcli char(50), 
 depcli dec(2 , 0) , 
 datcrt date , 
 usrcrt varchar(128) generated always as (session_user) ,
```

```
 action char(1) generated always as (data change operation),
```

```
 debut timestamp(12) not null generated always as row begin, 
 fin timestamp(12) not null generated always as row end, 
 tsid timestamp(12) generated always as transaction start id,
```

```
period system_time (debut , fin),
```

```
primary key (nocli)
)
```
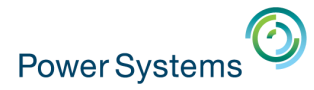

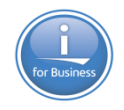

#### 10 et 11 mai 2016 – IBM Client Center de Bois-Colombes

V7.3

#### D<sub>B2</sub>

– Création de la table historique

**Create table volubis.clients\_histo like volubis.clients**

- **-- liaison des deux**
- **Alter table clients Add Versioning use history table clients\_histo (ON DELETE ADD EXTRA ROW)**

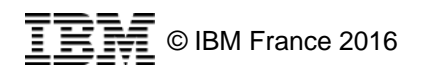

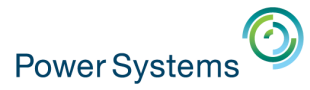

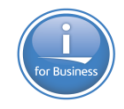

#### 10 et 11 mai 2016 – IBM Client Center de Bois-Colombes

V7.3

#### ■ DB<sub>2</sub>

– Table temporelle

*ajout de qq clients, puis modif du client 1*

– select nocli, nomcli, action, debut, fin from clients

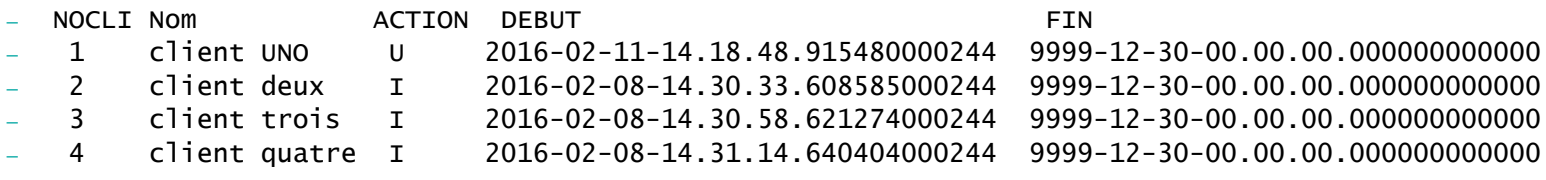

select nocli, nomcli, action, debut, fin from clients\_histo

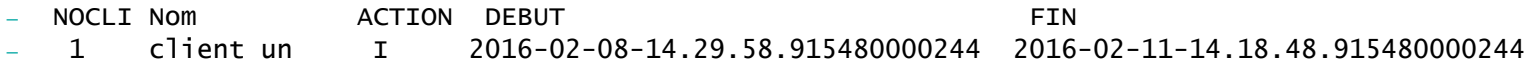

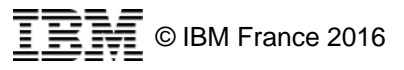

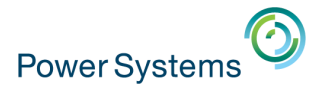

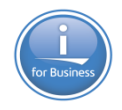

#### 10 et 11 mai 2016 – IBM Client Center de Bois-Colombes

- D<sub>B2</sub>
	- Table temporelle
		- *-- les clients comme si on était le 10/02 à 12h (les deux tables sont lues)*
	- select \* from clients
	- for system\_time as of '2016-02-10-12.00.00.00000000000'
	- *-- les clients entre 1/02 et 10/02*
	- select \* from clients
	- for system\_time from '2016-02-01-00.00.00.00000000000'
		- to '2016-02-10-23.59.59.00000000000'
	- ou
	- *-- bornes incluse*
	- select \* from clients
	- for system\_time between '2016-02-01-00.00.00.00000000000'
		- and '2016-02-10-23.59.59.00000000000'

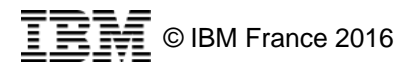

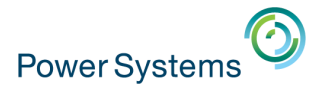

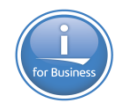

#### 10 et 11 mai 2016 – IBM Client Center de Bois-Colombes

#### V7.3

- $\blacksquare$  DB2
	- Table temporelle
		- -- modification du registre CURRENT TEMPORAL SYSTEM\_TIME

SET CURRENT TEMPORAL SYSTEM TIME = CURRENT TIMESTAMP - 1 YEAR

– SELECT \* from clients

*est identique à*

– SELECT \* from clients FOR SYSTEM\_TIME AS OF CURRENT TEMPORAL SYSTEM\_TIME;

Toute requête spécifiant une heure système explicite, alors que le registre système est non nul provoque SQ20524 !

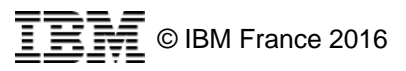

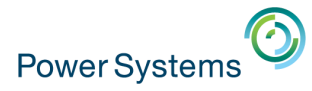

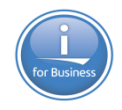

#### 10 et 11 mai 2016 – IBM Client Center de Bois-Colombes

- DB<sub>2</sub>
	- Table temporelle -> maintenance
		- --suite à ALTER TABLE
	- ALTER TABLE CLIENTS ADD COLUMN CACLI DEC (11 , 2) NOT NULL WITH DEFAULT
	- clients\_histo possède aussi CACLI.
	- Les champs **row begin, row end et start id** peuvent être indiqués implicitly hidden
	- -- catalogue système
	- Select  $*$  from systables where temporal\_type =  $S$ (donne la liste des tables ayant une table temporelle)
	- select \* from syshistorytables (donne la liste des tables temporelles)
	- Select \* from sysperiods (donne la liste des périodes c.a.d caractéristiques de la clause **period** )

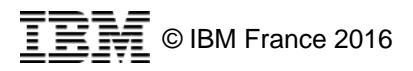

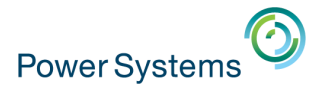

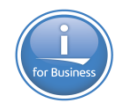

#### 10 et 11 mai 2016 – IBM Client Center de Bois-Colombes

- **DB2** 
	- fonctions d'agrégation (Rappel)
		- Moyenne, pas très significative (la tête dans le four, les pieds au congélateur, vous êtes à température ambiante)
		- . VARIANCE, sur une population  $\rightarrow$  la moyenne des carrés des écarts par rapport à la moyenne plus la valeur est petite, plus la population est homogène (varie peu)
		- Ecart-type (STDDEV en SQL)
			- Racine carrée de la variance
			- Mesure un écart moyen par rapport à la moyenne générale

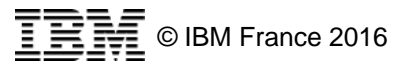

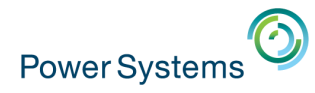

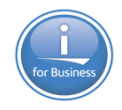

# 10 et 11 mai 2016 – IBM Client Center de Bois-Colombes V7.3

- DB<sub>2</sub>
	- fonctions d'agrégation (Rappel)

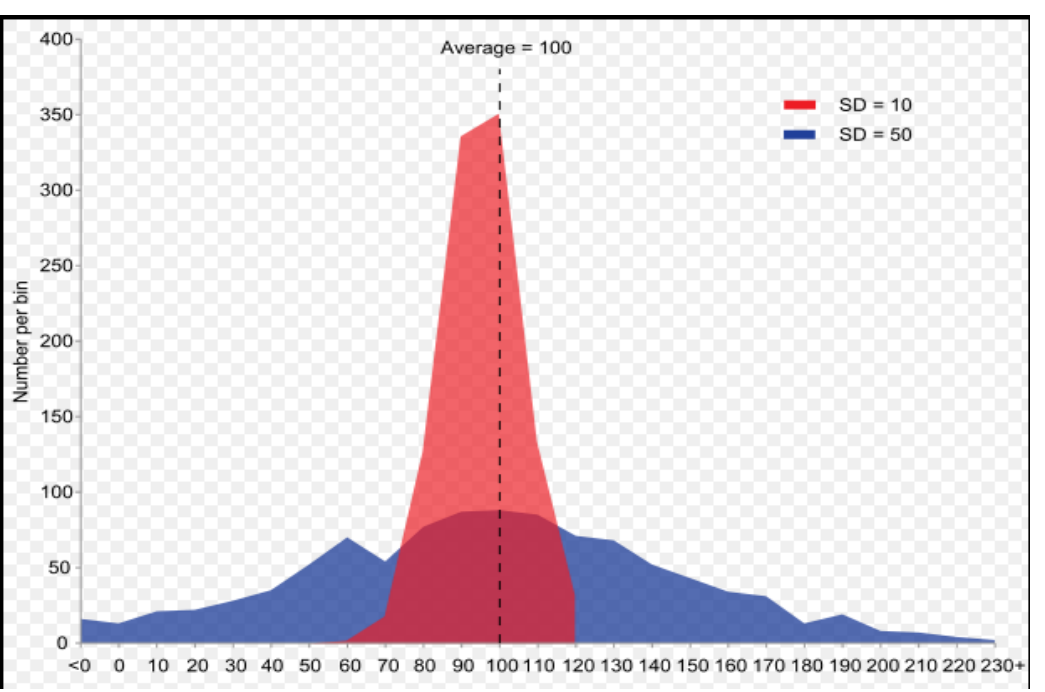

. Exemple de deux échantillons ayant la même moyenne mais des écarts types différents illustrant l'écart type comme mesure de la dispersion autour de la moyenne

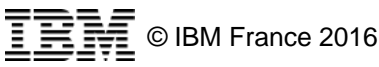

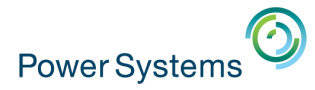

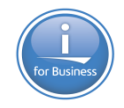

#### 10 et 11 mai 2016 – IBM Client Center de Bois-Colombes

- $\blacksquare$  DB2
	- Nouvelles fonctions d'agrégation
		- COVARIANCE(x ,y) *(on parle de covariance empirique)*
- Si la variance permet d'étudier les variations d'une variable par rapport à elle-même, la covariance va permettre d'étudier les variations simultanées de deux variables par rapport à leur moyenne respective.
- Du résultat obtenu par cette mesure on en déduit que **plus la covariance est faible et plus les séries sont indépendantes** et inversement **plus elle est élevée et plus les séries sont liées**.

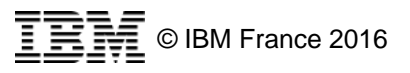

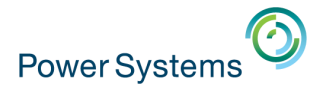

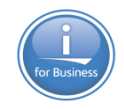

#### 10 et 11 mai 2016 – IBM Client Center de Bois-Colombes

#### V7.3

- DB2
	- Nouvelles fonctions d'agrégation
		- . COVARIANCE SAM

Comme la COVARIANCE, mais non biaisée (sur une population de n-1) COVARIANCE(X,Y)= SUM( (X - AVG(X)) \* (Y – ACG(Y)) ) / COUNT(X) COVARIANCE\_SAM(X,Y)= SUM( (X - AVG(X)) \* (Y – ACG(Y)) ) / COUNT(X-1)

- CORRELATION $(x, y)$ 
	- Covariance divisée par le produit des écart-type
	- compris entre -1 et 1
		- . Un signe négatif indique que les deux arguments évoluent en sens contraire (l'un monte, l'autre descend)
		- . Proche de 0, ils évoluent de manière indépendante (non liée)
		- . Proche de 1, ils évoluent de manière liée *ex : température extérieure et consommation de crèmes glacées*
		- Ou de -1, ils évoluent de manière liée, mais inverse
		- *ex : température extérieure et consommation de chauffage*

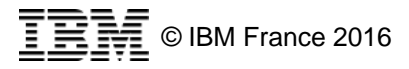

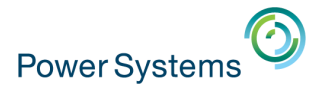

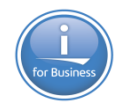

#### 10 et 11 mai 2016 – IBM Client Center de Bois-Colombes

#### V7.3

#### D<sub>B2</sub>

- Nouvelles fonctions d'agrégation
	- $MEDIAN(x)$ 
		- Valeur médiane
	- PERCENTILE\_CONT (continue)
	- PERCENTILE\_DISC (discret *= échantillon*)
	- Ces deux fonctions calculent le « pourcentille », dont on donne la valeur en argument
	- Ex : percentille\_cont(0,5) donne la valeur médiane : identique à MEDIAN()

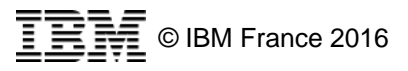

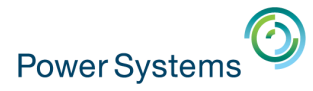

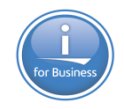

#### 10 et 11 mai 2016 – IBM Client Center de Bois-Colombes

# V7.3

- DB<sub>2</sub>
	- Nouvelles fonctions d'agrégation
		- **Select percentille(0,2) WITHIN GROUP (order by salary) from employee**

**Tri les lignes par salaire et donne le salaire de la ligne ayant 20 % des lignes au dessus et 80% en dessous**

**SI le nombre de lignes est pair**

– **PERCENTILLE\_COUNT**

**Fait la moyenne entre les deux lignes médianes**

– **PERCENTILLE\_DISC**

**Retourne la première**

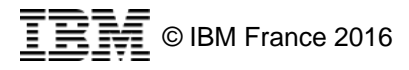

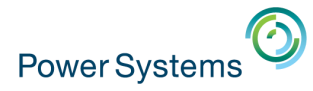

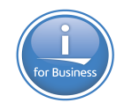

10 et 11 mai 2016 – IBM Client Center de Bois-Colombes

### V7.3

- D<sub>B2</sub>
	- Définition : régression, régression linéaire
		- Il s'agit de voir s'il y a une relation entre deux valeurs
			- . la température baisse-t-elle quand l'altitude augmente, dans une région donnée ?
			- Le taux d'émission de gaz à effet de serre d'un pays est -il lié à son PIB ?)

Voyons si nous pouvons tracer une courbe(régression) ou une droite (régression linéaire) ayant sur l'axe des X l'altitude ou le PIB et sur l'axe des Y la température ou le taux d'émission des G.E.S.

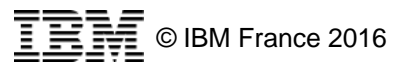

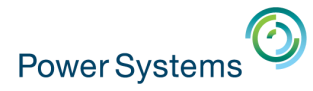

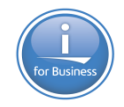

10 et 11 mai 2016 – IBM Client Center de Bois-Colombes

#### •V7.3

- D<sub>B2</sub>
	- La droite de régression
	- Bref. Nous observons un nuage de points de forme plus ou moins rectiligne. Comment trouver l'équation de la droite qui le résume au mieux ? En minimisant les distances qui la séparent des points. Quelles distances ? Généralement les carrés des distances euclidiennes D'où l'expression droite **des moindres carrés**. Graphiquement, dans notre exemple, il s'agit des distances VERTICALES, parallèles à l'axe y. Ci-dessous, la flèche noire indique, pour l'observation n° 7, la distance entre le modèle théorique (droite rouge) et la réalité (point bleu).

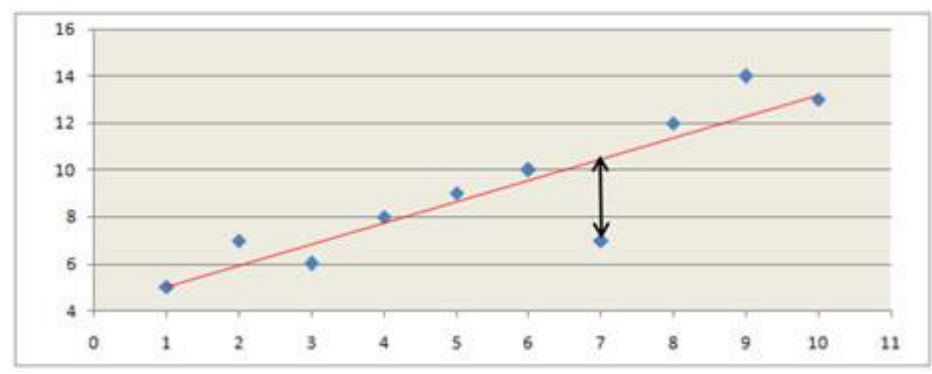

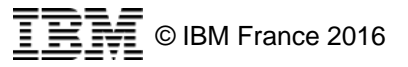

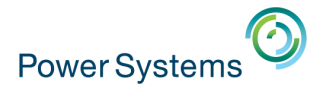

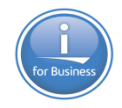

#### 10 et 11 mai 2016 – IBM Client Center de Bois-Colombes

#### V7.3

- **DB2** 
	- Nouvelles fonctions de régression sur (x, y)
		- x étant l'ordonnée (le PIB du pays)
			- y étant l'abscisse (le taux d'émission de G.E.S)

 **REGR\_COUNT : nbr de paire non nulles**

 **REGR\_INTERCEPT /REGR\_ICPT : ordonnée à l'origine (valeur de x quand y=0), ou constante de régression**

 **REGR\_R2 : coefficient de détermination, proche de 1 les points sont tous près de la droite**

 **REGR\_SLOPE : la pente**

 **REGR\_AVGX : moyenne de x, après élimination des valeurs nulles**

 **REGR\_AVGY : moyenne de y, après élimination des valeurs nulles** 

 **REGR\_SXX : REGR\_COUNT(X, Y) \* VARIANCE(Y)**

 **REGR\_SXY : REGR\_COUNT(X, Y) \* COVARIANCE(X, Y)**

 **REGR\_SYY : REGR\_COUNT(X, Y) \* VARIANCE(X)**

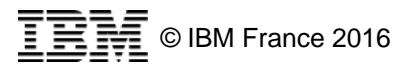

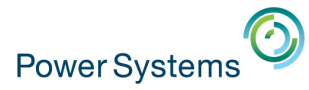

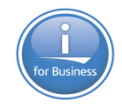

#### 10 et 11 mai 2016 – IBM Client Center de Bois-Colombes

#### V7.3

**DB2** 

– Nouvelles fonctions d'agrégation : régression

 **Toutes ces fonctions servent dans des calculs usuels en statistique.**

**Coefficient de détermination ajusté (tiens compte du nombre de valeurs)**

**1 - ( (1 - REGR\_R2) \* ((REGR\_COUNT - 1) / (REGR\_COUNT - 2)) )**

**Erreur type**

**SQRT( (REGR\_SYY-(POWER(REGR\_SXY,2)/REGR\_SXX))/(REGR\_COUNT-2) ) Somme des carrés totaux (TSS) REGR\_SYY Somme des carrés de régression (RSS) POWER(REGR\_SXY,2) / REGR\_SXX Somme des carrés des résidus (SSE) (TSS)-(RSS) Test t (de student) de la pente REGR\_SLOPE \* SQRT(REGR\_SXX) / (Erreur type) Test t (de student) de l'ordonnée de l 'origine REGR\_INTERCEPT/((Erreur type) \* SQRT((1/REGR\_COUNT)+(POWER(REGR\_AVGX,2)/REGR\_SXX)))**

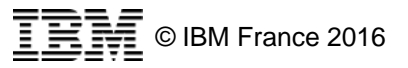

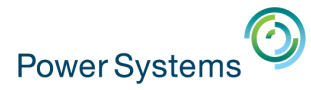

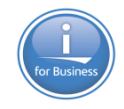

10 et 11 mai 2016 – IBM Client Center de Bois-Colombes

•V7.3

D<sub>B2</sub>

– Nouvelles fonctions OLAP

● **Après**

–

- **ROW\_NUMBER() over (order by xxx)**
- **RANK() over (order by xxx)**
- **DENSE\_RANK() over (order by xxx)**
	- **Rappel** *numérote les lignes* **select ROW\_NUMBER() over (), codart, libart from articles order by codart**

*numérote les lignes sur le prix*  **select ROW\_NUMBER() over (order by prix), codart, libart from articles order by codart**

*numérote les lignes sur le prix (A l'intérieur d'une FAMILLE)*  **select ROW\_NUMBER() over (Partition BY FAM Order by prix), codart, libart from articles order by codart**

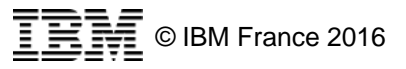

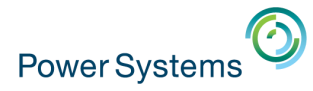

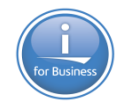

10 et 11 mai 2016 – IBM Client Center de Bois-Colombes

•V7.3

- **DB2** 
	- Nouvelles fonctions OLAP
		- **Après**

–

- **ROW\_NUMBER() over (order by xxx)**
- **RANK() over (order by xxx)**
- **DENSE\_RANK() over (order by xxx)**
- **LAG() over (order by xxx) retourne la valeur de la ligne du dessus, suivant le tri**
- **LEAD() over (order by xxx) retourne la valeur de la ligne de dessous, suivant le tri**
- **Génial pour calculer un % d'évolution (par rapport à l'année précédente, par ex.)**
- **On peut préciser un offset (Combien de lignes au dessus/au dessous)**

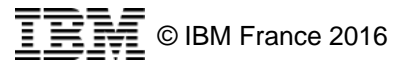

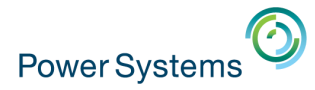

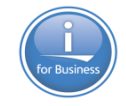

#### 10 et 11 mai 2016 – IBM Client Center de Bois-Colombes

V7.3

- Nouvelles fonctions OLAP
	- **Toutes les fonctions d'agrégation acceptent désormais OVER (order by xxx)**
		- **SELECT cacli, SUM(cacli) over (order by nocli ) as sum, NOMCLI FROM volubis.clients**

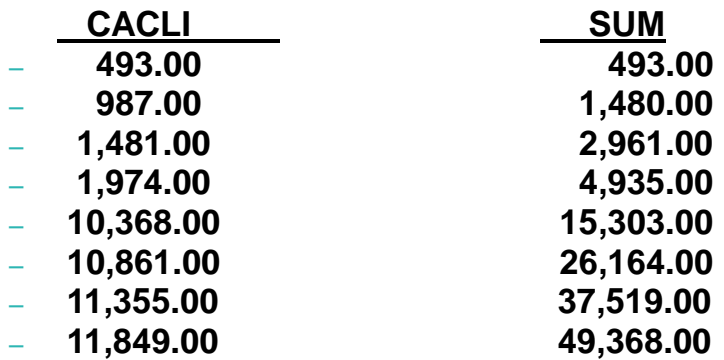

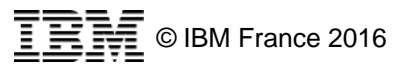

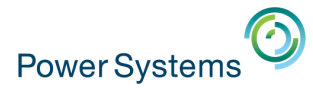

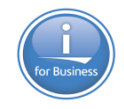

#### 10 et 11 mai 2016 – IBM Client Center de Bois-Colombes

- DB<sub>2</sub>
	- Nouvelles fonctions OLAP
		- **Toutes les fonctions d'agrégation acceptent désormais OVER (order by xxx)**
			- **SELECT depcli,Sum(cacli) over (partition by depcli order by nocli ) as sum,**
			- – **cacli, NOMCLI FROM volubis.clients**
			- **order by depcli**

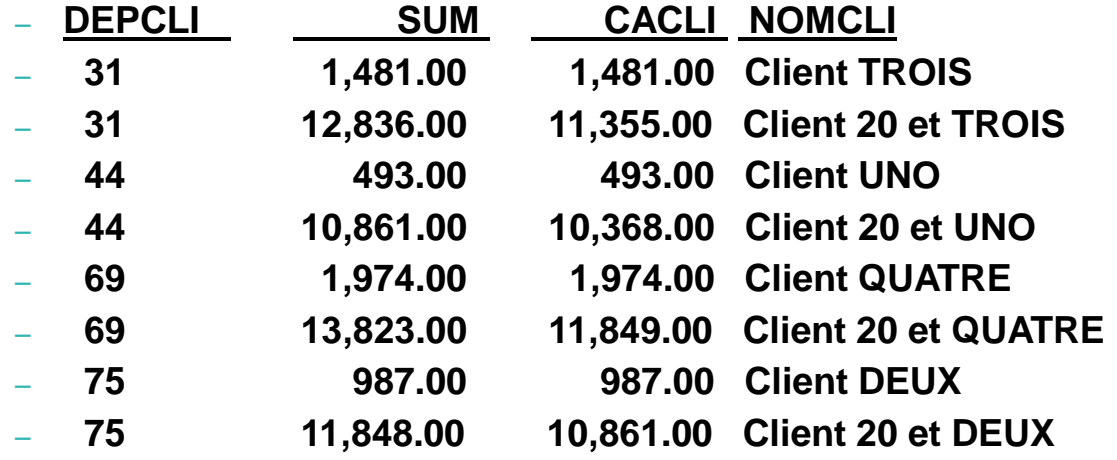

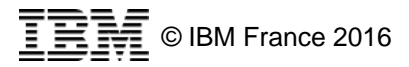

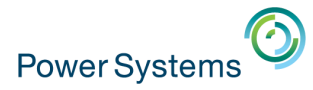

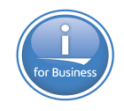

#### 10 et 11 mai 2016 – IBM Client Center de Bois-Colombes

#### V7.3

- DB<sub>2</sub>
	- Nouvelles fonctions OLAP
		- **NTILE**
			- **Permet de calculer le « quantile »**
			- **NTILE(4) le quartile, NTILE(10) le décile, ...**

**SELECT NTILE(3) over (order by cacli ) , CACLI ,NOMCLI FROM clients** 

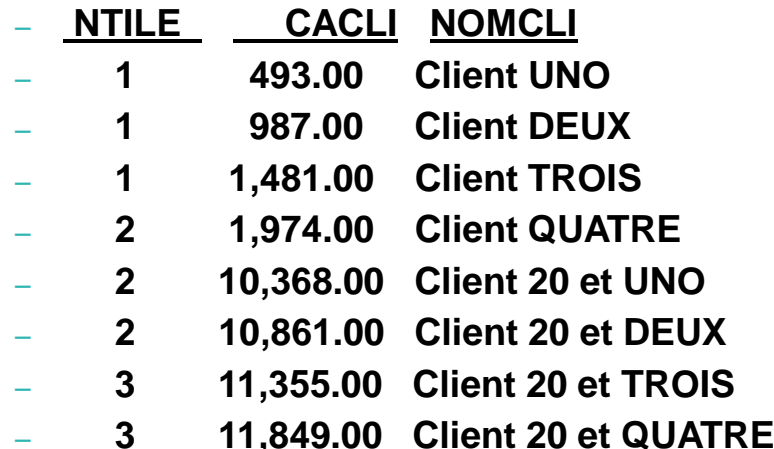

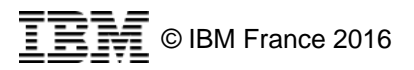

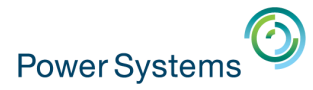

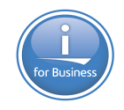

10 et 11 mai 2016 – IBM Client Center de Bois-Colombes

- DB2
	- Nouvelles fonctions OLAP
		- **CUME\_DIST**
			- **Permet de calculer la distribution cumulée, en %, le dernier valant 1**
			- **SELECT cume\_dist() over (order by cacli ) , CACLI ,NOMCLI FROM clients**

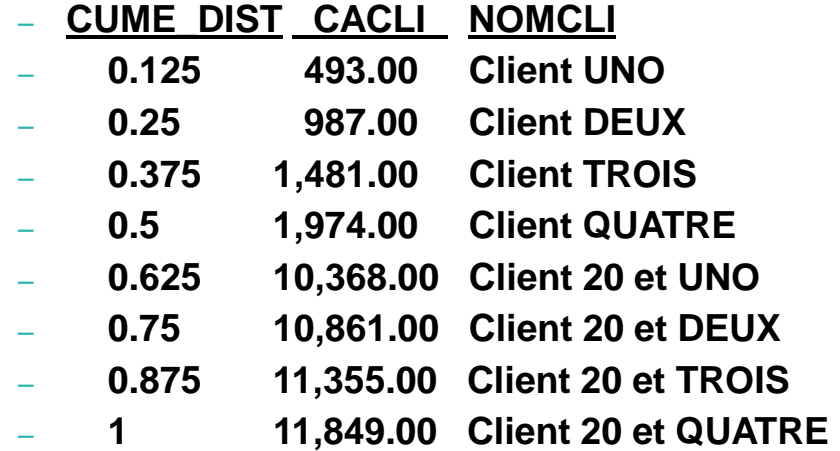

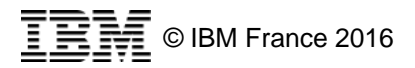

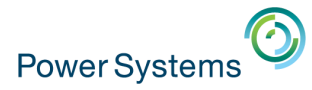

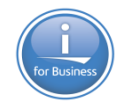

#### 10 et 11 mai 2016 – IBM Client Center de Bois-Colombes

#### V7.3

- DB<sub>2</sub>
	- Nouvelles fonctions OLAP
		- **FIRST\_VALUE, LAST\_VALUE, NTH\_VALUE (la** *énième* **valeur)**
			- **SELECT first\_value(cacli) over (order by cacli ) , CACLI , cacli / first\_value(cacli) over (order by cacli) AS NBRDEFOIS**
			- **FROM clients**

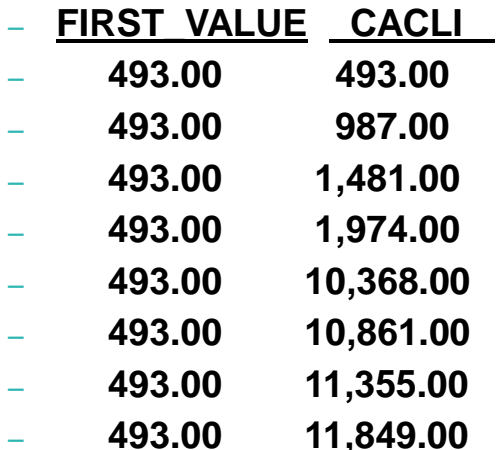

**NBRDEFOIS** – **493.00 493.00 1.00000000000000000000** – **493.00 987.00 2.00202839756592292089** – **493.00 1,481.00 3.00405679513184584178** – **493.00 1,974.00 4.00405679513184584178** – **493.00 10,368.00 21.03042596348884381338** – **493.00 10,861.00 22.03042596348884381338** – **493.00 11,355.00 23.03245436105476673427** – **493.00 11,849.00 24.03448275862068965517**

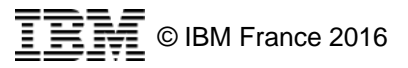

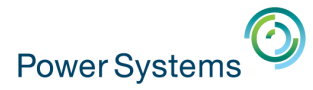

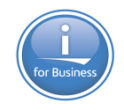

10 et 11 mai 2016 – IBM Client Center de Bois-Colombes

- DB<sub>2</sub>
	- Nouvelles fonctions OLAP
		- **FIRST\_VALUE, LAST\_VALUE**
			- **Implique un argument**
				- **la zone**
			- **Possèdent une option**
				- **RESPECT NULLS | IGNORE NULLS**
		- **NTH\_VALUE** 
			- **Implique deux arguments**
				- **La zone**
				- **La position (valeur de N)**
			- **Possède deux options**
				- **FROM FIRST | FROM LAST**
				- **RESPECT NULLS | IGNORE NULLS**

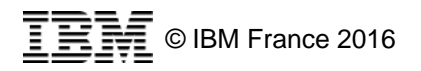

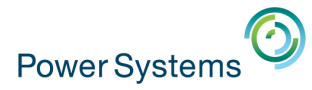

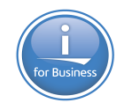

#### 10 et 11 mai 2016 – IBM Client Center de Bois-Colombes

- DB<sub>2</sub>
	- Nouvelles fonctions OLAP
		- **RATIO\_TO\_REPORT** *(% de la somme cumulée)*
			- **SELECT sum(cacli) over (order by cacli ) , CACLI , ratio\_to\_report(cacli) over (order by cacli) AS RATIO**
			- **FROM clients**

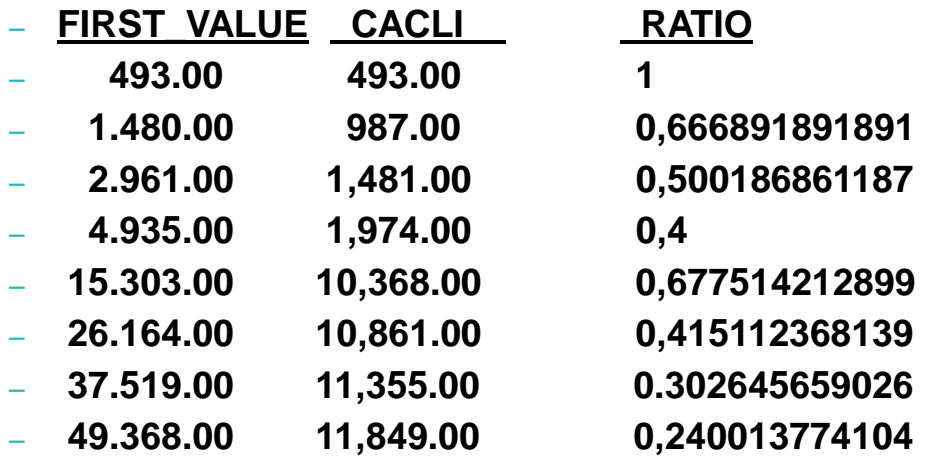

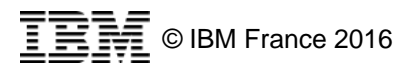

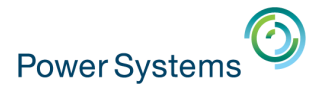

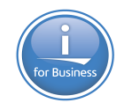

#### 10 et 11 mai 2016 – IBM Client Center de Bois-Colombes

- DB<sub>2</sub>
	- Pour les fonctions OLAP d'agrégation
		- **Fonctions d'agrégation « traditionnelles » utilisée avec OVER (SUM, AVG, etc...)**
		- **Fonction d'agrégation OLAP (First value, Last value, Nth value, Ration to report)**
		- **Il est possible d'indiquer une « fenêtre » de travail**
			- **ROWS → fenêtre basée sur les x lignes précédentes et suivantes**
		- **RANGE → fenêtre basée sur les x valeurs de clé précédentes et suivantes**
		- **Vous pouvez indiquer** 
			- **Une position de départ (sous entendu jusqu'à la ligne en cours)**
			- **Une position d'arrivée (sous entendu à partir de la ligne en cours)**
			- **Une plage avec BETWEEN début AND fin**

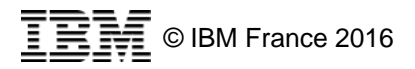

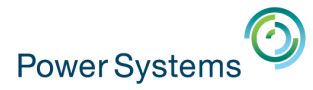

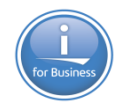

#### 10 et 11 mai 2016 – IBM Client Center de Bois-Colombes

- DB<sub>2</sub>
	- Pour les fonctions OLAP d'agrégation
		- **début (position de départ ou BETWEEN)** 
			- **UNBOUNDED PRECEDING**
			- *n* **PRECEDING (n lignes ou clés précédentes)**
			- **CURRENT ROW**
		- **Fin (position d'arrivée ou BETWEEN)**
			- **UNBOUNDED FOLLOWING**
			- *n* **FOLLOWING (n lignes ou clés suivantes)**
			- **CURRENT ROW**

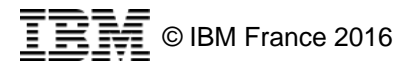

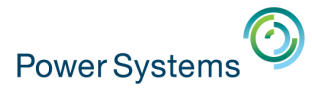

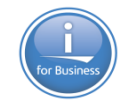

#### 10 et 11 mai 2016 – IBM Client Center de Bois-Colombes

#### V7.3

- **DB2** 
	- Pour les fonctions OLAP d'agrégation
		- **SELECT nocli, avg(cacli) over (order by nocli rows between 2 preceding and current row) as moy, cacli, NOMCLI FROM clients order by nocli**

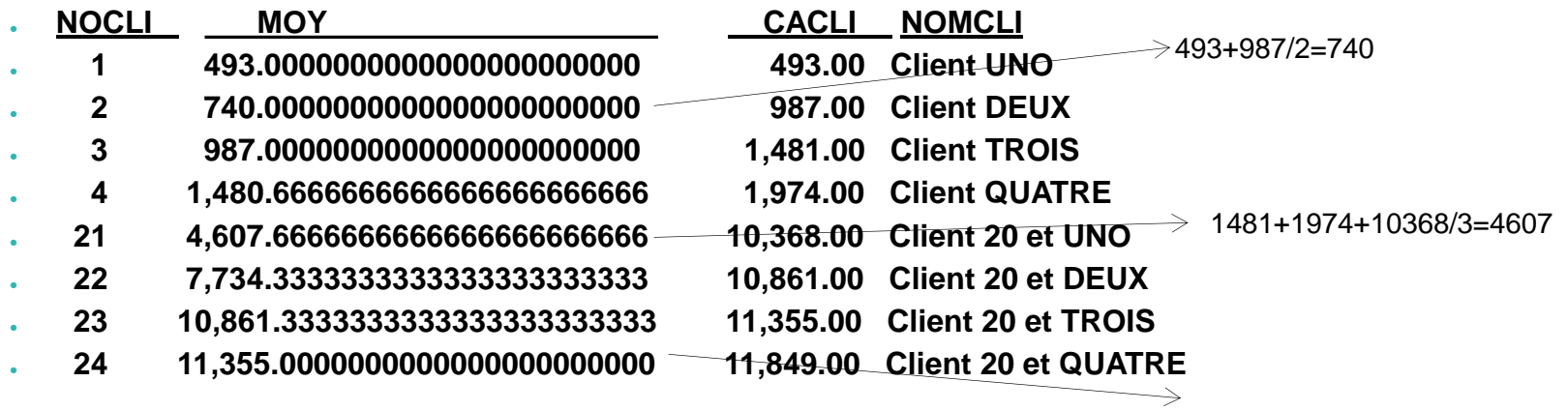

**NB : over(order by nocli rows 2 preceding) aurait fait le même travail !**

11849+11355+10861/3=11355

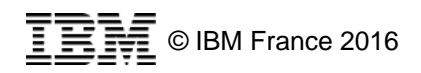

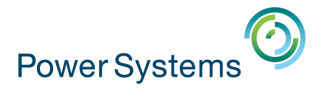

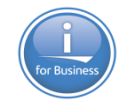

#### 10 et 11 mai 2016 – IBM Client Center de Bois-Colombes

#### V7.3

#### **DB2**

– Même si cela concerne plus la sécurité, rappelons que nous avons désormais la possibilité de tracer l'accès par profil et par Bibliothèque via STRAUTCOL, les données étant analysée ensuite par lecture de

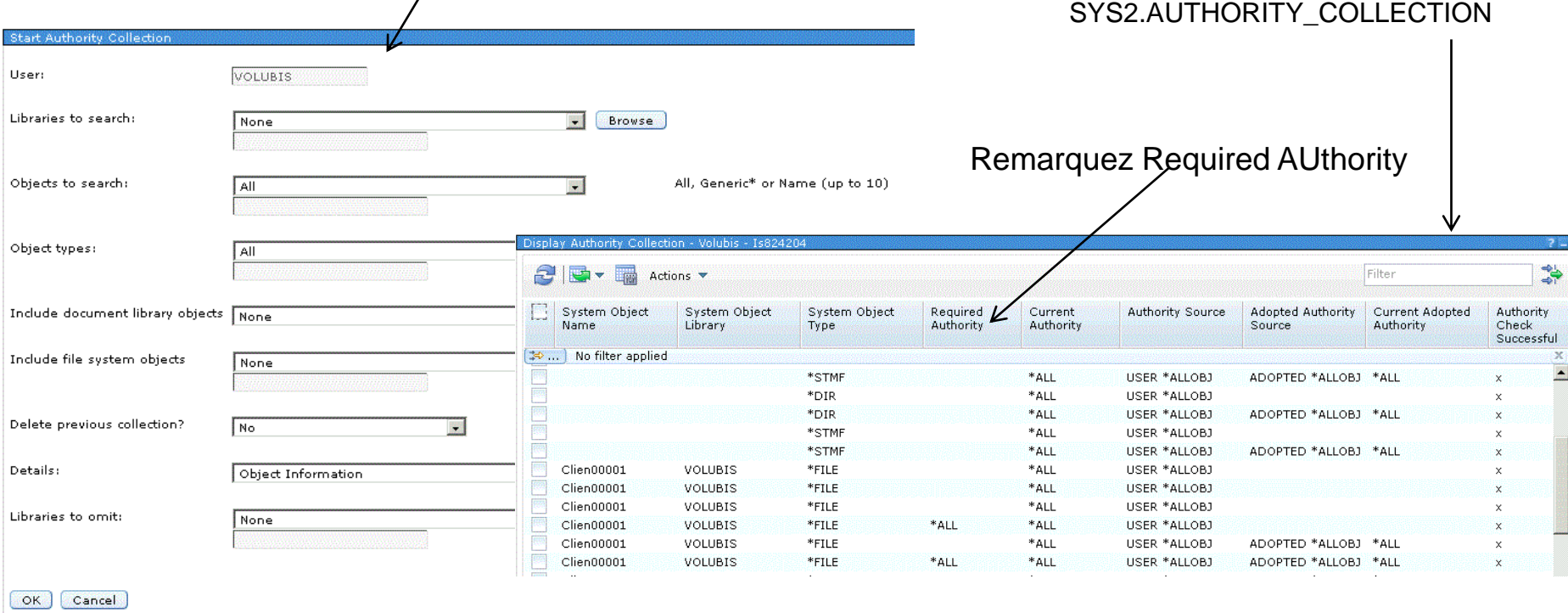

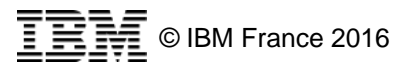

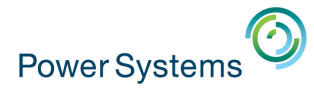

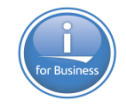

#### 10 et 11 mai 2016 – IBM Client Center de Bois-Colombes

#### V7.3

- DB2, option 27
	- **Rappel sur les tables partitionnées**
	- **Historiquement les tables sont partitionnées sur différentes machines (car une seule n'y suffit pas)**
	- **Aujourd'hui les tables sont partitionnées sur différents membres pour améliorer les performances**

– **nécessite l'option 27 de 5770SS1**

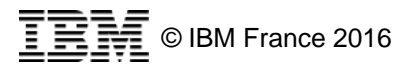

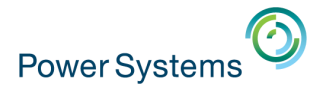

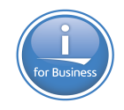

10 et 11 mai 2016 – IBM Client Center de Bois-Colombes

- DB2, option 27
	- **CREATE TABLE Personnel**
	- **(matricule INT as identity**
	- **..........**
	- **DateDepart date)**
	- **PARTITION BY RANGE ( datedepart )**
	- **(PARTITION p2013 STARTING ('2013-01-01') INCLUSIVE ENDING ('2013-12-31' ) EXCLUSIVE**
	- **PARTITION p2014 STARTING ('2014-01-01') INCLUSIVE ENDING ('2014-12-31' ) EXCLUSIVE,**
	- **PARTITION p2015 STARTING ('2015-01-01') INCLUSIVE ENDING ('2015-12-31' ) EXCLUSIVE )**

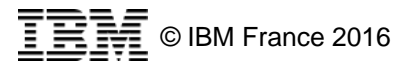

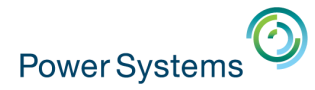

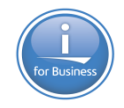

10 et 11 mai 2016 – IBM Client Center de Bois-Colombes

#### V7.3

DB2, option 27

**Nouveautés 7.3**

- **Il existait déjà un ordre ALTER TABLE DROP PARTITION, qui détruisait le membre**
- **ALTER TABLE DETACH PARTITION**
- **-> le membre concerné, devient une table indépendante**
- **ALTER TABLE ATTACH PARTITION**
- **-> la table indépendante, devient un membre d'une table partitionnée**

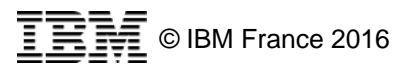

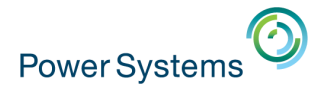

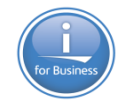

#### 10 et 11 mai 2016 – IBM Client Center de Bois-Colombes

#### V7.3

•Nous tenons à remercier particulièrement l'IIC (IBM Innovation center) de Paris, pour avoir mis à notre disposition une béta de cette nouvelle version dès le mois de Février.

Particulièrement Françoise Guiganton pour sa disponibilité.

Nous encourageons vivement tous les partenaires à se faire connaître d'eux afin de pouvoir bénéficier d'une telle offre.

•Contact  $\rightarrow$  [iic\\_paris@fr.ibm.com](mailto:iic_paris@fr.ibm.com)

Et bien sûr, nous remercions, Philippe pour sa constance....

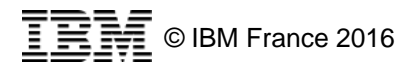

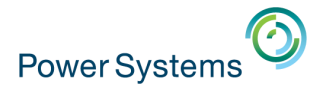

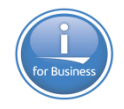

#### 10 et 11 mai 2016 – IBM Client Center de Bois-Colombes

V7.3

•Plus d'infos sur notre site Volubis.fr

•Merci

•Prochaine Pause-Café : 2 Juin par Internet

*Version 7.3 en détail*

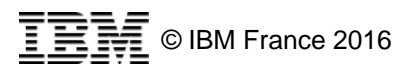